# **QGIS Application - Bug report #20763 Crash when in DB Manager, trying to browse a PostgreSQL DB**

*2018-12-10 12:28 PM - Frode Wiseth Jørgensen*

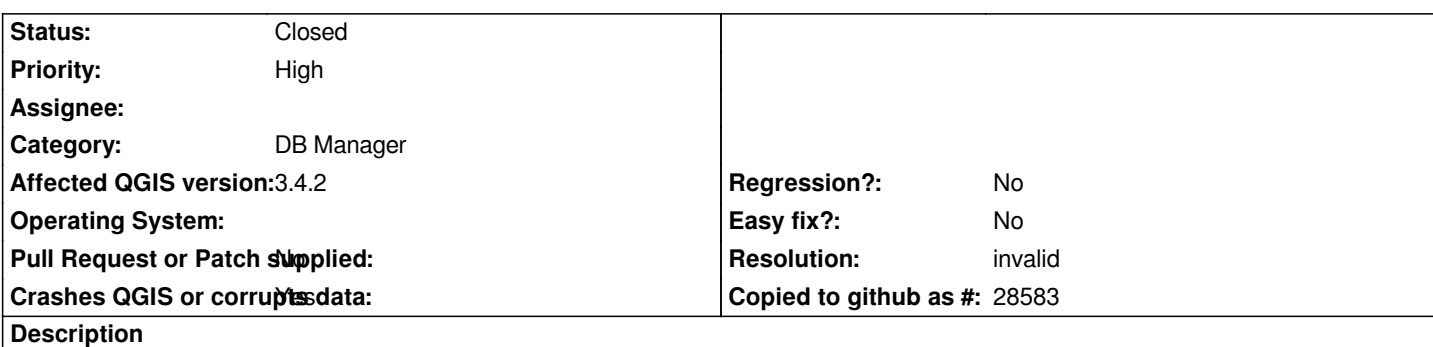

# **User Feedback**

*Crash when in DB Manager, trying to browse a PostgreSQL DB*

# **Report Details**

**Crash ID***: e61981e0d953eba111ea0db98b5ac3c95a10dca1*

# **Stack Trace**

*QgsBrowserModel::flags : QSortFilterProxyModel::flags : QModelIndex::flags : QTreeViewPrivate::isIndexExpanded : QgsBrowserTreeView::hasExpandedDescendant : QgsBrowserDockWidget::refreshModel : QgsBrowserDockWidget::refreshModel : QgsBrowserDockWidget::refreshModel : QgsBrowserDockWidget::refresh : QMetaObject::activate : QgisInterface::qt\_static\_metacall : QMetaObject::activate : QAbstractItemModel::dataChanged : PyInit\_QtCore : PyMethodDef\_RawFastCallKeywords : PyMethodDef\_RawFastCallKeywords : PyEval\_EvalFrameDefault : PyEval\_EvalCodeWithName : PyMethodDef\_RawFastCallKeywords : PyEval\_EvalFrameDefault : PyEval\_EvalCodeWithName : PyMethodDef\_RawFastCallKeywords : PyEval\_EvalFrameDefault : PyFunction\_FastCallDict : PyMethodDef\_RawFastCallDict : PyObject\_Call : PyInit\_sip : QTreeViewPrivate::layout : QTreeViewPrivate::expand : QTreeViewPrivate::expandOrCollapseItemAtPos : QTreeView::mousePressEvent : QWidget::event : QFrame::event : QAbstractItemView::viewportEvent : QCoreApplicationPrivate::sendThroughObjectEventFilters : QApplicationPrivate::notify\_helper : QApplication::notify : QgsApplication::notify :*

*QCoreApplication::notifyInternal2 : QApplicationPrivate::sendMouseEvent : QSizePolicy::QSizePolicy : QSizePolicy::QSizePolicy : QApplicationPrivate::notify\_helper : QApplication::notify : QgsApplication::notify : QCoreApplication::notifyInternal2 : QGuiApplicationPrivate::processMouseEvent : QWindowSystemInterface::sendWindowSystemEvents : QEventDispatcherWin32::processEvents : CallWindowProcW : DispatchMessageW : QEventDispatcherWin32::processEvents : qt\_plugin\_query\_metadata : QEventLoop::exec : QCoreApplication::exec : main : BaseThreadInitThunk : RtlUserThreadStart :*

### **QGIS Info**

*QGIS Version: 3.4.2-Madeira QGIS code revision: commit:22034aa070 Compiled against Qt: 5.11.2 Running against Qt: 5.11.2 Compiled against GDAL: 2.3.2 Running against GDAL: 2.3.2*

## **System Info**

*CPU Type: x86\_64 Kernel Type: winnt Kernel Version: 10.0.17134*

### **History**

### **#1 - 2018-12-10 01:08 PM - Giovanni Manghi**

*- Status changed from Open to Feedback*

*- Priority changed from Normal to High*

*- Crashes QGIS or corrupts data changed from No to Yes*

*Any db on any server? I cannot replicate here on both Linux and Windows.*

## **#2 - 2018-12-10 03:49 PM - Frode Wiseth Jørgensen**

*Local Postgre v9.6 on Windows 10.*

*Seems like it only crashes when I have a WMTS layer in addition to a shapefile layer in the TOC. If only the shapefile layer is present it works*

### **#3 - 2018-12-11 11:50 AM - Giovanni Manghi**

*Frode Wiseth Jørgensen wrote:*

*Local Postgre v9.6 on Windows 10.*

*Seems like it only crashes when I have a WMTS layer in addition to a shapefile layer in the TOC. If only the shapefile layer is present it works*

*so to e clear:*

*1) you create a project and add a WMTS layer and a shapefile*

*2) then you open the DB Manager and try to browse a connection, at this point QGIS crashes*

*but if you only add the shapefile in (1) then it does not crash?*

#### **#4 - 2018-12-11 01:48 PM - Frode Wiseth Jørgensen**

*Correct*

#### **#5 - 2018-12-11 02:37 PM - Giovanni Manghi**

*Frode Wiseth Jørgensen wrote:*

*Correct*

*provide the wmts url and the shapefile (even better a project with the necessary data), thanks.*

#### **#6 - 2018-12-11 02:37 PM - Giovanni Manghi**

*Frode Wiseth Jørgensen wrote:*

*Correct*

*also try on a new/clean profile.*

#### **#7 - 2018-12-13 07:17 AM - Frode Wiseth Jørgensen**

*- File example\_bug\_report\_20763.7z added*

*Example shape file and a project with a wmts layer*

#### **#8 - 2018-12-13 08:04 PM - Giovanni Manghi**

*I cannot really replicate in any way, on both Linux or Windows. Please try using a new/clean profile (no 3rd party plugins installed).*

#### **#9 - 2019-01-09 08:35 AM - Frode Wiseth Jørgensen**

*Thanks for the effort, new/clean profile fixed it. Please close this one.*

## **#10 - 2019-01-09 10:54 AM - Giovanni Manghi**

- *Resolution set to invalid*
- *Status changed from Feedback to Closed*

## **Files**

*example\_bug\_report\_20763.7z 116 KB 2018-12-13 Frode Wiseth Jørgensen*